## **Sonstiges**

## **Ich erhalte beim Update von Notepad++ den Fehler "curl error", was kann ich tun?**

Wenn sie den Texteditor *Notepad++* **aktualisieren** bzw. **updaten** möchten, kann es sein, dass die **Meldung** *curl erro*r beim Herunterladen der neuen Dateien angezeigt wird.

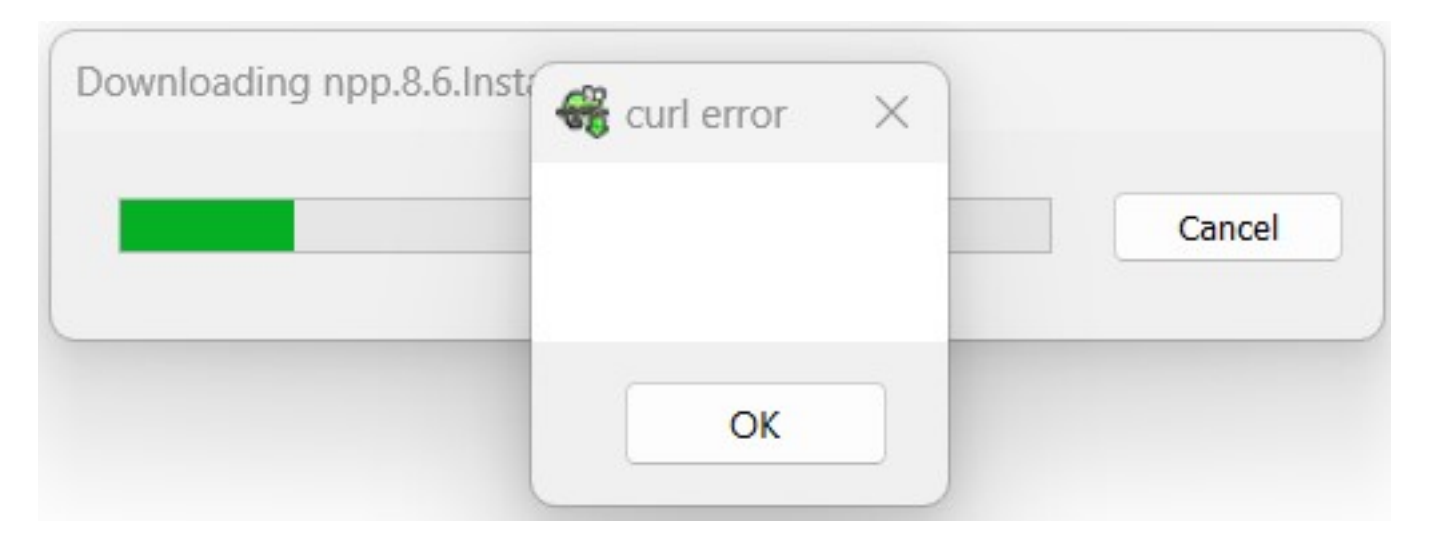

- Die **Nachricht** wird z.B. angezeigt, wenn auf Ihrem PC eine VPN-Verbindung aktiviert ist.
- Damit die **Fehlermeldung** nicht mehr angezeigt wird, **deaktivieren** Sie temporär die VPN-Verbindung, und [starten Sie in Notepad++ das Update](https://www.derinternetfinder.de/content/1/666/de/wie-kann-ich-den-texteditor-notepad-manuell-aktualisieren-bzw-wie-fuehre-ich-ein-update-durch.html?highlight=notepad) erneut.
- *Notepad++* sollte die benötigten Daten nun komplett herunterladen und das Update korrekt **installieren**.
- **Aktivieren** Sie auf Ihrem Computer bzw. Rechner ggf. erneut die VPN-Verbindung.
- Falls Sie keine VPN-Software im Einsatz haben, überprüfen Sie alternativ Ihre Netzwerkverbindung, ob es unter Umständen Einschränkungen beim **Herunterladen** von Dateien gibt.

Eindeutige ID: #2951 Verfasser: Letzte Änderung: 2024-01-08 17:09